## **সফটওয়Ɵার ছাড়া usb port লক ও আনলক**

 $\overline{6}$ উন করেছেFaisal| প্রকাশিত হয়েছে : ১২ জুলাই, ২০১১ | 705 বার দেখা হয়েছে |  $\overline{18}$ 

অনেকে অনেক কারনে ইউএসবি পোর্ট লক করে রাখতে চায়। তার জন্যে অনেক ধরনের সফটওয়্যার ব্যবহার করে থাকেন কিন্তু সফটওয়্যার ছারা আপনার ইউএসবি পোর্ট লক এবং আনলক করতে পারেন।

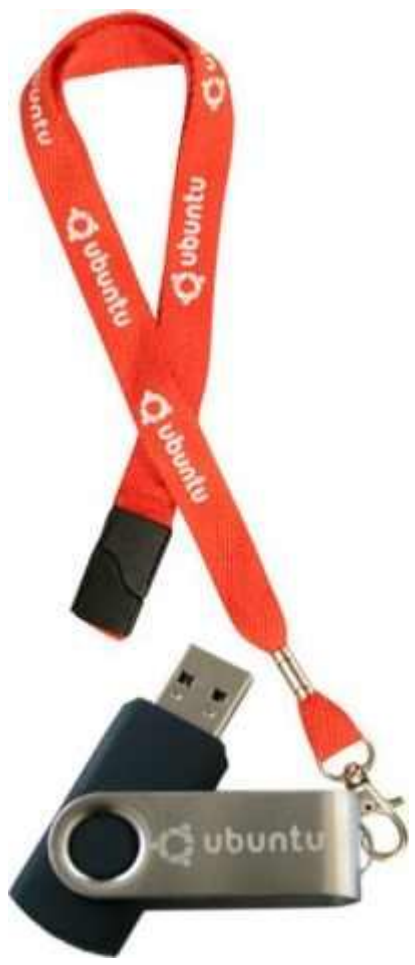

তাহলে সে জন্যে যা যা করতে হবে।

## **িডসএবল করার িনয়ম:**

- ১. Start মেনু থেকে Run এ ক্লিক করুন।
- ২. রান বক্সে regedit টাইপ করে OK করুন।
- ৩. এই ঠিকানায় প্রবেশ

ক˙ন:HKEY\_LOCAL\_MACHINE\SYSTEM\CurrentControlSet\Services\UsbStor

- ৪. রাইট প্যান থেকে Start এ ডাবল ক্লিক করুন।
- ৫. ভ্যালু ডাটা বক্সে 4 টাইপ করুন, Hexadecimal এ ক্লিক করুন (যদি এটা সিলেক্ট করা না থাকে), ওকে প্রেস

করুন।

৬. কাজ শেষ Registry Editor ক্যানসেল করুন।

## **এনাবল করার িনয়ম:**

- ১. Start মেনু থেকে Run এ ক্লিক করুন।
- ২. রান বক্সে regedit টাইপ করে OK করুন।
- ৩. এই ঠিকানায় প্রবেশ

ক˙ন:HKEY\_LOCAL\_MACHINE\SYSTEM\CurrentControlSet\Services\UsbStor

৪. রাইট প্যান থেকে Start এ ডাবল ক্লিক করুন।

৫. ভ্যালু ডাটা বক্সে 3 টাইপ করুন, Hexadecimal এ ক্লিক করুন (যদি এটা সিলেক্ট করা না থাকে), ওকে প্রেস করুন।

৬. কাজ শেষ Registry Editor ক্যানসেল করুন।

সবাই ভাল থাকবেন আর আমার কোন ভুল হলে ক্ষমা করবেন।